# Univerzita Mateja Bela v Banskej Bystrici

Fakulta prírodných vied

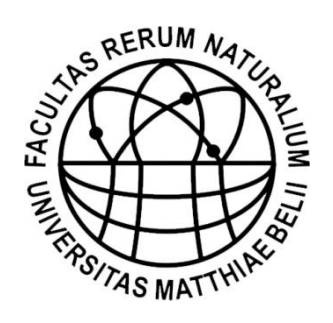

# Meno Priezvisko

# **Názov práce**

Úvod k informatike

Katedra informatiky

Banská Bystrica, National Banská Bystrica, National Banská Bystrica, National Rok

## **ZADANIE SEMINÁRNEJ PRÁCE 1- TEXTOVÝ DOKUMENT**

Vytvorte textový dokument v programe Microsoft Word (alebo inom dostupnom textovom editore) na vybranú tému podľa nasledovných kritérií:

### **1 OBSAHOVÁ STRÁNKA DOKUMENTU**

Tému Vašej semestrálnej práce spracujte v **rozsahu** ½ AH (autorského hárku) = 18 000 tlačových znakov textu, vrátane medzier, teda 10 normostrán (jedna normostrana obsahuje 30 riadkov a 60 znakov na riadok). Do rozsahu práce sa nezapočítava titulný list ani zoznam použitej literatúry. Dodržiavajte správnu **terminológiu** a v maximálnej možnej miere sa zaoberajte výlučne vybranou témou. Dbajte na správne **citovanie a parafrázovanie** podľa normy STN ISO 690. Dodržujte spisovnú slovenčinu (správnosť použitia diskutabilných termínov konzultujte so slovníkom [http://slovniky.juls.savba.sk/\)](http://slovniky.juls.savba.sk/).

### **1.1 Obsahová náplň dokumentu**

**Úvod** sa vzťahuje konkrétne na spracúvanú tému a uvádza čitateľa do jej problematiky; oboznamuje čitateľa s významom, cieľmi a zámermi práce; autor zdôrazňuje prečo je práca dôležitá a prečo sa rozhodol spracovať danú tému.

**Jadro** je hlavná časť práce, ktorá pozostáva z týchto častí:

- súčasný stav riešenej problematiky doma a v zahraničí, autor uvádza dostupné informácie a poznatky týkajúce sa danej témy. Zdrojom pre spracovanie sú aktuálne publikované práce domácich a zahraničných autorov.
- cieľ práce, jasne, výstižne a presne charakterizuje predmet riešenia. Súčasťou sú aj rozpracované čiastkové ciele, ktoré podmieňujú dosiahnutie cieľa hlavného
- metodika práce a metódy skúmania, charakteristika objektu skúmania, pracovné postupy, spôsob získavania údajov a ich zdroje, použité metódy vyhodnotenia a interpretácie výsledkov, štatistické metódy.
- výsledky práce a diskusia sú najvýznamnejšími časťami práce. Výsledky (vlastné postoje alebo vlastné riešenie vecných problémov), ku ktorým autor dospel, sa musia logicky usporiadať a pri popisovaní sa musia dostatočne zhodnotiť. Zároveň sa komentujú všetky skutočnosti a poznatky v konfrontácii s výsledkami iných autorov.

**Záver** práce obsahuje vecné závery, sumarizáciu, vlastný prínos alebo pohľad autora k stanoveným cieľom práce a prípadným hypotézam práce.

### **1.2 Citovanie**

Významnou zložkou vedeckého publikovania je vedecký jazyk. Na rozdiel od laického vyjadrovania sa vedecká komunikácia vyznačuje presným a jednoznačným pomenovaním javov vo forme vedeckých pojmov (termínov), v ktorej sa používa autorský plurál a trpný rod (pasívne konštrukcie). Vo výskumnej práci je dôležité rešpektovať etické zásady výskumu – citovať. Pri citovaní používajte buď:

- **citát** ("*text, ktorý sme doslovne prevzali z nejakého dokumentu, informačného zdroja.*" Citát sa formálne uvádza v úvodzovkách, môže byť označený kurzívou.)
- **parafrázu** (voľné spracovanie cudzej myšlienky. Väčšinou obsahuje abstrahovanie. Parafrázujeme tiež nekvalifikované preklady cudzojazyčnej literatúry, ktorú používame vo svojich prácach. Formálne sa neodlišuje od ostatného textu.)

## **2 FORMÁLNA STRÁNKA DOKUMENTU**

Každá kapitola nech začne krátkym vstupom do témy (aspoň pár riadkov medzi každými dvomi nadpismi), napr. v tejto kapitole: Formálna stránka dokumentu rieši jeho celkový vzhľad, štruktúru, formátovanie textu, číslovanie strán a pod.

## **2.1 Veľkosť, orientácia, okraje**

Veľkosť stránky dokumentu je A4 (21x29,7cm), orientácia je štandardne na výšku, všetky okraje nastavte na 2,5 cm.

# **2.2 Štruktúra dokumentu**

V dokumente použite odrážky, alebo číslovanie, kvôli lepšiemu prehľadu vymenovaných položiek. Pred každým takýmto zoznamom, uveďte aspoň krátku vetu, v ktorej napíšte, o aké položky v zozname ide, napr.: Štruktúru dokumentu tvorí:

- **Titulná strana** predpísaná pracoviskom (Katedrou informatiky, Fakulty prírodných vied, Univerzity Mateja Bela v Banskej Bystrici) *(bez číslovania strany)*
- Automaticky vygenerovaný **obsah** *(bez číslovania strany)*
- Automaticky vygenerovaný **zoznam obrázkov, tabuliek a grafov** *(bez číslovania strany)*
- Zoznam použitých skratiek, alebo register pojmov *(bez číslovania strany)*
- **Úvod** *(číslovanie strany, bez číslovania kapitoly)*
- **Predmetná oblasť** *(číslovanie strany, číslovanie kapitol do troch úrovní)*
- **Záver** *(číslovanie strany, bez číslovania kapitoly)*
- **Zoznam použitej literatúry** (v súlade s normou ISO 690) *(číslovanie strany, bez číslovania kapitoly)*

## **2.3 Formátovanie textu**

Text formátujte použitím **štýlov**. Na jednotlivé názvy kapitol použite štýly *Nadpis 1, Nadpis 2* a *Nadpis 3* (**3 úrovne nadpisov**), ktoré budú číslované (pomocou viacúrovňového zoznamu) a na ostatný text použite štýl *Normálny*. Na nadpisy kapitol Úvod, Zoznam obrázkov, Záver, Zoznam použitej literatúry a pod. zvoľte štýl *Nadpis 1*, ale bez číslovania. **Číslovanie kapitol** nevkladajte priamo do štýlu, ale najprv naformátujte samotný štýl a až potom vložte viacúrovňové číslovanie pre každý nadpis samostatne. Ďalší štýl napr. *Popis* použite na popis obrázkov, grafov a tabuliek. Podľa potreby môžete použiť z ponuky preddefinovaných štýlov aj ďalšie, ktoré môžete upraviť podľa vašich predstáv (nepovinné). Vo formátovaní povinných štýlov sa inšpirujte tu:

- *Normálny text:* Písmo Times New Roman, 12, riadkovanie 1.5, farba písma: automatická, zarovnanie do bloku, prvý riadok odstavca (tabulátor) nastavte na hodnotu 1cm zľava a veľkosť medzery pred a za odstavcom na hodnotu 12b.
- *Nadpis 1:* Arial, 16, riadkovanie 1.15, medziznakové medzery rozšírené o 1.4b, farba písma: automatická, zarovnanie vľavo, efekty písma "kapitálky", rez Bold, medzera pred odsekom 24pt a medzera za odsekom 12pt, viacúrovňové číslovanie.
- *Nadpis 2:* Arial, 14, riadkovanie 1.15, medziznakové medzery rozšírené o 1.2b, farba písma: automatická, zarovnanie vľavo, rez Bold, odsadenie nadpisu zľava: 1cm, medzera pred odsekom 12pt a medzera za odsekom 6pt, viacúrovňové číslovanie.
- *Nadpis 3:* Arial, 12, riadkovanie 1.15, farba písma: automatická, zarovnanie vľavo, rez Bold, odsadenie nadpisu zľava: 1cm, medzera pred odsekom 6pt a medzera za odsekom 6pt,viacúrovňové číslovanie.
- *Popis:* Times New Roman 9, riadkovanie jednoduché, farba písma: automatická, zarovnanie vľavo, rez Kurzíva.

Pred a za ktorýkoľvek nadpis nevkladajte prázdny riadok. Pri formátovaní textu by sa mohlo stať, že na konci strany zostane len nadpis kapitoly a text sa presunie na novú stranu. V texte nenechávajte jednopísmenové slová (v, s, z, o a pod.) na konci riadka. V takom prípade vložte medzi slová neoddeliteľnú medzeru (*Shift+Ctrl+Medzerovník*), napr. "V°texte..."

# **2.4 Číslovanie strán**

Strany očíslujte podľa vyššie uvedenej štruktúry. Začnite číslovať až stranu s Úvodom ako str.č.5. **Číslo strany** umiestnite v päte listu v pravo dole. Formát číslovania bude nasledujúci: číslo strany/celkový počet strán (*Page/NumPages)*. Číslo strany aj celkový počet strán bude generovaný automaticky. (*Pomôcka: Hlavné menu->Vloženie->Rýchle časti->Pole)*

## **2.5 Obrázky, tabuľky a grafy**

Dokument musí obsahovať minimálne **3 obrázky, 1 tabuľku a 1graf** s využitím preddefinovaných alebo vlastných štýlov. Každý obrázok, tabuľka a graf budú obsahovať **vlastný popis** (menovku), ktorý bude tiež automaticky číslovaný. Obrázok a graf zvyčajne býva

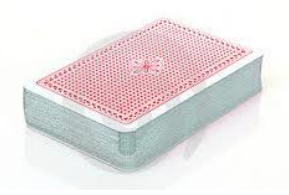

*Obrázok 1 Balíček kariet*

popisovaný pod obrázkom, resp. grafom a tabuľka býva popisovaná nad tabuľkou. Obrázok, ktorý zaberá menej ako polovicu strany nechajte **obtekať textom** (spôsob obtekania Do štvorca) a dajte pozor na to, aby obrázok (tabuľka, graf) nepresahovali cez okraje strany.

#### **2.6 Poznámka pod čiarou**

V dokumente použite aspoň **dve poznámky pod čiarou**, v ktorej vysvetlíte napr. nejaký pojem <sup>1</sup>. Veľkosť štýlu, ktorý si sami vyberiete, zvoľte napr. veľkosti 9, rez zvoľte kurzívu.

#### **2.6.1 Ukážka tretej úrovne nadpisov**

Aspoň v jednej kapitole urobte vnorenie do **tretej úrovne nadpisov**, kde použijete štýl *Nadpis 3.* Ďalší text je opäť v štýle *Normálny.*

## **3 ODOVZDÁVANIE TEXTOVÉHO DOKUMENTU**

Dokument uložte pod svojím **menom a priezviskom** do prostredia LMS Moodle na mieste Odovzdávanie textového dokumentu denní, alebo Odovzdávanie textového dokumentu externí študenti. Formát dokumentu môže byť .doc, .docx, prípadne .odt. Ten istý dokument uložte aj vo formáte .pdf, aby bolo vidieť v prípade použitia iných verzií editorov vaše výsledné usporiadanie dokumentu. Po prvom odkliknutí je možné dokument ešte editovať. Po druhom odkliknutí sa do systému uloží definitívna verzia, ktorú už nie je možné meniť.

## **ZOZNAM BIBLIOGRAFICKÝCH ODKAZOV**

 $\overline{a}$ 

Striktne dbajte na **správne citovanie** a použite normu **ISO 690**, zoznam usporiadajte podľa abecedy, alebo podľa poradových čísel ich citovania a využívajte hlavne recenzované zdroje, napr. vedecké databázy [http://www.library.umb.sk/elektronicke-zdroje/databazy/.](http://www.library.umb.sk/elektronicke-zdroje/databazy/)

[1] RUBIN, R.E. 1998. *Foundations of Library and Information Science.* New York : Neal-Schumann Publishers, 1998. 495 s. ISBN 0-02-852321-7.

<sup>1</sup> *Pojem je kognitívny významový útvar alebo kognitívne významové dianie, ktoré je výsledkom poznávania vlastností alebo vzťahov entít a je súčasťou súdov.*